## Create Bookmark

The bookmark module will allow you to set up project bookmarks, or custom links, that point to web-pages that exist either inside REDCap (i.e., other REDCap projects) or outside REDCap (i.e., web-pages on a different server on the web). Any user with **project design & setup** rights can add bookmarks to that particular project.

 Go to the Project Setup screen and locate the box labeled Set up project bookmarks (optional)

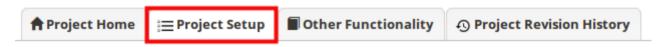

Click on Add or Edit Bookmarks

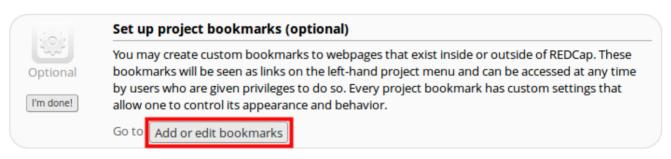

Add a Label & Link URL/Destination (for instance, <a href="https://www.google.com">https://www.google.com</a>).

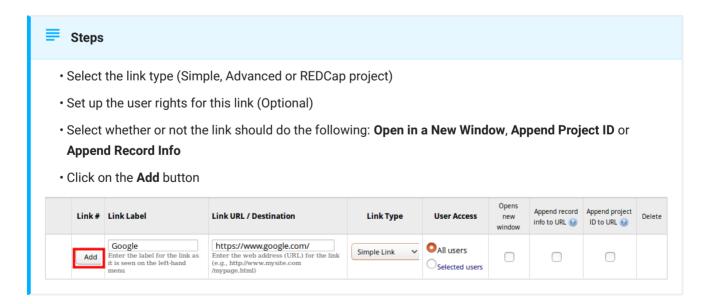

Your link should now appear on the left hand side in the application window

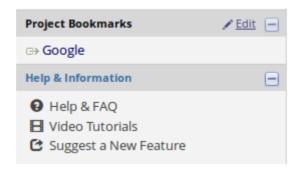